## ◇ 格安中古パソコンで Linax を試すの奮闘記 大槻伸次

昨年、本屋さんのパソコン雑誌のコーナーを覗いていたら、日経 BP 社のパソコン 雑誌「Linux」2018 年 7 月号(第 1 付録 ubuntu18.4LTS の使い方が全部わかる本、 第2付録として「ubuntu18.04 LTS 日本語 Remix」の DVD-ROM が添付) が目にと まり迷わず購入した。というのは、以前"古い PC を強化して Linax で復活"という 雑誌のキャッチフレーズに魅かれこの雑誌を購入し、サポート切れで廃棄寸前の ノー トパソコンに入れ、「ubuntu」(Linax os)試した事があったからである。

当時の雑誌のキャッチフレーズとして、まず第一に個人で楽しむレベルならずっと 無料で使える(無償でアップグレードできる)。二つ目は、古いパソコンでも動く可能 性がある(軽量 Linax が幾つか用意されている)。そこで、数千円の中古パソコンを 再生して使いこなしている人が沢山いる。三つめは、とても用途が広いということだ そうです。例えば、パソコンだけでなく、家電製品の制御から大型サーバーやクラウ ド迄幅広く使われているそうです。こんな良いこと尽くめのキャッチフレーズに惚れ 込んで、ど素人(駄目で元々)の小生が挑んでみることにしたが、ubuntu (Os)の 入手はどうすればよいのかネットでいろいろ調べたところ、複数の大学のサイトから ubuntu の iso ファイルを無料でダウンロードできることがわかった。そこで、早速試 したところあっという間にダウンロードが完了、そこで当方既にダウンロードしてあ ったアプリ「DVD Decypter」で DVD 化し、ノートパソコンに入れて立ち上げてみた ところ、以前の OS はどうするか聞いてきたので消去する、を、選択するとあっとい う間に導入が開始され幾つかのキー操作であっという間に完了した。(パソコンの電源 を入れたら、ファンクションキーの F2 キーをチョコチョコ押すと BIOS 画面になる。 なったら起動順序を CD・DVD ドライブからに設定) そしてハラハラドキドキしなが らノートパソコンの電源をオンすると、何の問題もなく立ち上がった。

しかし、普段使い慣れてている Windows パソコンと感覚が全く違うのでしばらく は試行錯誤しながら弄繰り回し、ホームページの閲覧などは難なく行うことができた が、動画の動きが全くぎこちなく実用には向かないと感じた。とくに AbemaTV は静 止画みたいなもので時々写っても画質が超悪いが、OS のせいでなくノートパソコン の CPU は「セレロン 520M」(SingleCore)で処理が間に合わないのだろう。

また、最後まで旨くいかなかったのは Libre office(ubuntu を入れると色んなアプ リが付属してくる)の Writer の「かな入力」が何としてもできなかったことや Wi-Fi 接続が NG になったことだろう。いろいろ弄繰り回した結果 ubuntu とはこんな感じ なのかと納得は出来た。ところが、パソコンの詳細を確認したところ、何とこのノー トパソコンは 32 ビット仕様だと思っていたが、入れた ubutu は 62 ビットと記されて いたのには驚いた。こんなことがありえるのか私の勘違いなのか分からないが、動作 していているのは確かだった。最後に、「Linax」7 月号の付録である「ubuntu18.04 LTS」を購入したのだから up デートしてみたところ、何の問題もなく導入できたよ うに思われたが、何としても立ち上がらないので諦めた。

〔LTS とはロング・ターム・サポートのことで 5 年間サポートされる。前モデルは ubuntu16.04LTS。他に、半年毎にモデルチェンジするタイプがあり、此のタイプは 2019 年 7 月現在 ubuntu19.04、半年後は ubuntu19.10 となる。〕

このような結果、少しは益しのパソコンで立ち上げてみたいと思って色々調べてみ たところ、CD や USB 等に OS をいれて立ち上げる、ライブ起動やデュアルブートと いう方法もあるとあったが、ネットで調べると賛否両論ありで、心配だからこの方法 は止めにした。そんなことを思いながら 1 年が経過した。ところが、ある日ふらっと 「〇〇〇〇-Off」という店を目的もなく覗いていたら、中古電器品の棚のコーナーに 複数台の中古モニターが並べられていたが、そのなかの一台をよく観察したらなんと HP 社(ヒューレット・パッカード社)の一体型パソコンだったのである。そこで、 頭の中に ubuntu のことが閃き、興味が沸いた。そこで型式を詳しく調べたところ「HP COMPAQ 6000 PRO」(MADE IN TOKYO と前面に大きなラベルが貼付)で、値段 はウン千円で超安なので買おうと思ったが、動くのか心配になりそのまま家に帰った。

値札には BIOS は OK とあったが、モニターには薄い傷があり全体的に煙草のヤニ 汚れがありで、キーボードと HDD は付属せず、以前は Windows7 だったとあった。

詳しく観察したところ、煙草のヤニで相当汚れているようで、おそらく工場の事務 所等で使っていたものだろう。家に帰ってネットで仕様を詳しく調べてみたところ、 HP 社のビジネスパソコンで、CPU は CORE 2 DUO 64 ビット仕様、メモリー4GB、 21.5 吋フル HD 高精細スクリーンの一体型パソコンということで、まずまずの性能と 理解した。以前にも、このような店に足を運びパソコンコーナーを覗いてはいたが、 ウン千円(夫婦2人の昼食代ほど)でこのような中古パソコンは見たことがなかった ので、格安の勉強代と思って買うことに決めた。(中古品は動かなかった場合、一週間 以内であれば返金してくれる)家に持ち帰り、掃除等は後回しにして電源を入れてみ たところ BIOS は立ち上がるも値札に記載通り NO HDD とメッセージが出た。そこ で、以前外部増設メモリーとして使おうと格安(ヤフオク 780 円)で買っておいた中 古の HDD(SATA・500GB)を取り付けることにした。キーボードは PS2 接続だっ たので、以前タダ同然で購入しておいた中古のものを使う事にしたが、なんと HP 社 製だったので驚いた。更に PS2 接続の光学マウスが、新品同様で 108 円だった。

準備が整っていよいよ、ケース内に HDD を取り付けるため背面(一体型)を開け ようとしたが、ビス一つない止め方なのでどうして外すのか暫らく考え込んでしまっ た。そこで片っ端からネットで探したら、「HP カスタマー・ケア・ナレッジベース」 なるところに辿り着きヒントになるものがあったので、マイナスドライバーでケース をこじったら何とか外すことができた。そこで、HDD が外されているのを確認し手 持ちの中古 HDD を取り付けようとしたが、待てよとなった。というのは、この中古 HDD はフォーマットが出来ているのか心配になったのである。そこでパソコンにつ ないで調べたところ「NTFS フォーマット済みと認識」だったので一安心した。とこ ろが、HDD の右端の 4 ピンの端子がどうなるのか見当がつかないので先に進めず四 苦八苦した。いろいろ調べた結果パラレル接続の HDD は、ピンのジャンパー接続が あるが、シリアル HDD はその必要がないという情報が得られたので 4 ピン空きのま ま本体に組み込むことにした。一応全部の作業を終えたので、電源を入れたところ問 題ないようだった。(BIOS に HDD の性能をチェックする DPS セルフチェック項目 があったので、やってみたら OK と出た) そこで、いよいよ昨年の「Linax」7月号

2

付録の「ubuntu18.04 LTS」の DVD-ROM で立ち上げようとしたが、その前に BIOS を立ち上げ、ブートの順番を指定する必要があるというので、電源を入れてから直ぐ にファンクションキーの F9 を押す。そこで、CD・DVD にカーソルを合わせ BIOS 指定が終る。早速ドライブに DVD-ROM を入れてみたが何の反応(緑色の LED が数 秒点滅)もなく NO DISK と出るばかりで、ドライブがおかしいのか、何度繰り返し ても同じだった。そこで、あの HDD 端子が空きのままで本当によかったのか不味か ったのか、色々調べたが判らずじまいで頭の痛い 1 日が経過してしまったのである。

翌日、再度「HP カスタマー・ケア・ナレッジベース」にいき色々調べたが、ヒン トになるものがなくもう一度初心に帰って、このパソコンの諸元を調べていたらタイ プによって CD・DVD ドライブに、DVD に対応していないものがあることが分かっ た。DVD に対応していないものであれば読み込めないのも然りだと思った。

そこで、パソコンの BIOS を立ち上げ諸元を調べたら、CD・DVD〇〇ドライブと 型式名らしいものが書かれていたので DVD に対応していると判断した。

ところが、何度 Ubuntu OS の読み込みを試してもやはり駄目だったので、いよい よ返品かと思ったが、その前に外部接続の CD・DVD ドライブがあったので USB 接 続し試してみところ、なんと一気に読み込みを始めたのである。やっぱり CD・DVD ドライブに原因有であり DVD には対応していなかったのである。ということは BIOS の記述が間違っていたのか、私自身の勘違いかそういうものなのかよく判らなかった。

何はともあれ、外部接続ドライブからグッグッという音とドライブの LED が点滅 しているので読み込んでいるのは確かで、嬉しくなってしまった。インストールの最 後に日本語と日本時間の指定、パスワードの設定があり 30 分位で終わった。そして、 改めて立ち上げてみると Ubuntu 特有の小豆色の画面が出現、以前ノートパソコンで 立ち上げた時と大差ない画面だった。ウエブ・ブラウザは以前と同じ Firefox だった。

また、ノートパソコンでは実用にならなかった動画の You Tube、Abema Tv、Tver 等も難なく動き高精細で見られた。Libre Office の Writer については、ちゃんと、か なモードが動き何の問題もなく使えそうである。そして立ち上げ当初は有線 Lan に接 続していたが、無線ラン(ドライバーが Linax に対応しているか)が使えるのか調べ たところ何の問題もなく接続できた。その他、詳細については立ち上げたばかりで判 らないが、第 1 付録「ubuntu18.04LTS の使い方が全部わかる本」を読んで、どんな ことができるのか暫らくは遊べるだろう。(2019/7/17 記)

★HP CONPAQ 6000 PRO パソコン全容と Ubuntu 画面。小豆色のディスクトップ画面 と左側縦に一列にアイコンが並んでいる。 シャットダウンは画面上黒帯の右端の電源 ボタンをクリックする。Windows10 の様な スタートボタン(左下)はない。左下をク リックするとダウンロードされたアプリケ ーション一覧が表示される。

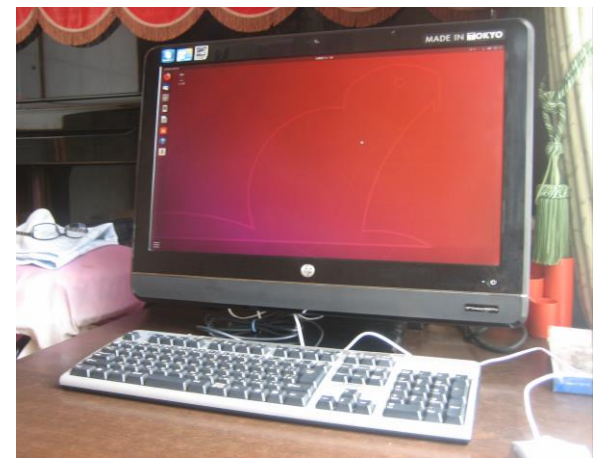